## Using Open Educational Resource

# **Sharing and Collaboration**

iOERc - Third Workshop, Stip, England Company Company Dr. Igor Stojanovic September 5<sup>th</sup> - 10<sup>th</sup> 2016

# Open Educational Resources

- Find Your Resources
- Compose
- Adapt
- Use
- **Share**
- License

# WEB 2.0 TOOLS

Web 2.0 is revolutionary new ways of

- creating,
- collaborating,
- editing, and
- sharing user-generated content.

These "Web 2.0" teaching tools aren't magical, but

- they save time,
- help you to stay organized, and
- often take up little space on a computer.
- Some of these applications are Web-based, which means that they can be accessed from any computer.
- Online tools and resources have made it easier for teachers to instruct students, and for students to collaborate with those teachers and with other students and parents.

## WEB 2.0 TOOLS

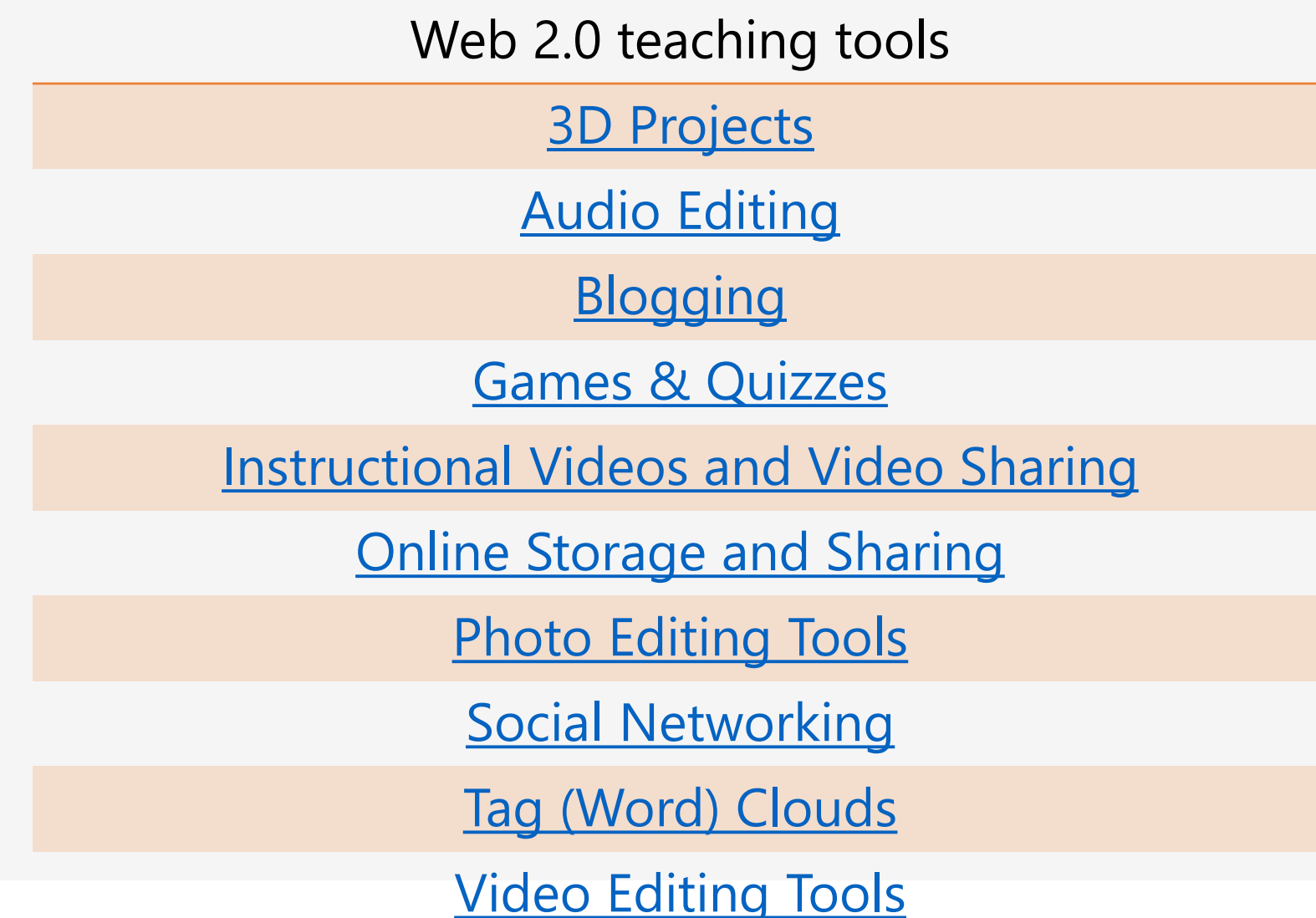

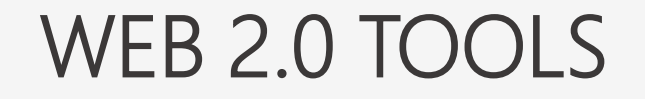

Web 2.0 teaching tools

[Animations & Comics](http://edjudo.com/web-2-0-teaching-tools-links#anchor2)

[Bookmarking & Online Collaboration](http://edjudo.com/web-2-0-teaching-tools-links#anchor4)

[Desktop Publishing](http://edjudo.com/web-2-0-teaching-tools-links#anchor6)

[Language Learning Tools](http://edjudo.com/web-2-0-teaching-tools-links#anchor8)

**[Mind Mapping](http://edjudo.com/web-2-0-teaching-tools-links#anchor10)** 

[Other Stuff](http://edjudo.com/web-2-0-teaching-tools-links#anchor12)

[Presentation Tools and Slideshows](http://edjudo.com/web-2-0-teaching-tools-links#anchor14)

**[Surveys and Polls](http://edjudo.com/web-2-0-teaching-tools-links#anchor16)** 

**[Timelines](http://edjudo.com/web-2-0-teaching-tools-links#anchor18)** 

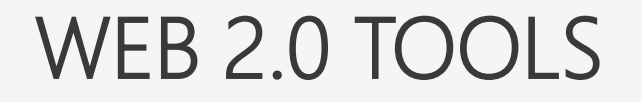

• Sharing Tools

• Collaboration Tools

# WEB 2.0 SHARING TOOLS

- **SLIDESHARE**
- **ZOHO SHARE**
- **SCRIBD**
- **GOOGLE DOCS**
- **EVERNOTE**
- **YOUTUBE**
- **FLICKR**
- **DROPBOX**
- **4SHARED**
- **PEARLTREES**

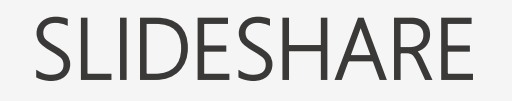

- SlideShare is a media site for sharing presentations, documents and pdfs.
- Individuals and organizations upload documents to SlideShare to share ideas, connect with others, and generate leads for their businesses.
- Anyone can view presentations and documents on topics that interest them.

The following are some of the things you can do on SlideShare [according Daniel St. Pierre. 2010. What is SlideShare and how can it Benefit You? ]:

- 1. Embed slideshows into your own blog or website.
- 2. Share slideshows publicly or privately. There are several ways to share privately.
- 3. Synch audio to your slides.
- 4. Market your own event on slideshare.
- 5. Join groups to connect with SlideShare members who share your interests.
- 6. Download the original file.
- Zoho Share allows you to view your published documents, presentations, spreadsheets and PDFs in a nice Flash-based embeddable viewer.
- Once documents are up on Zoho Share, users can comment, rate, bookmark, email and embed them.
- Zoho Share also offers you the ability to find friend and chat with users whose documents you find interesting (Scott Gilbertson 2008).

# ADVANTAGES OF USING ZOHO SHARE

The following are the advantages of using Zoho Share:

- No need to be registered to view content.
- Can rate the content online.
- Chat function in Zoho Share allows for better communication and productivity between users.
- Allow bookmarks.
- All documents are free for uploading and for viewing.

(Source: http://www.comp.nus.edu.sg/~a0083062/Zoho%20Share%20Advantages%20and%20Di sadvantages.html)

- Scribd is a type of a social networking website that allows you to publish and share all kinds of documents and images on the web. It uses a technology called iPaper which is powered by Adobe Flash.
- Scribd works well with multiple file formats, such as Word document, an Excel spreadsheet, a PowerPoint presentation, or a document created in PDF, RTF, TIFF or PostScript format.
- It can be uploaded easily to Scribd for everyone to view or it can be embedded into a web page or blog without web hosting account.
- Google Docs is an online word processor, spreadsheet and presentation editor that enables you to create, store and share instantly and securely, and collaborate online in real time.
- You can create new documents from scratch or upload existing documents, spreadsheets and presentations.
- There is no software to download, and all work is stored safely online and can be accessed from any computer.

## BENEFITS OF USING GOOGLE DOCS

The following are some benefits of using Google docs for teachers and students:

- Promote group work which encourages multiple revision and peer editing skills.
- Teachers can publish announcements about upcoming assignments and can monitor student progress via an interactive process which allows you to give guidance when it might be of maximum benefit – while student is still working on an assignment.
- Easy to collaborate online with fellow students, even when they are not in the same place and they can get feedback easily from teachers, parents, relatives and tutors, and enter updates anytime from anywhere. And kids can go back to the revisions history to see how their assignment has evolved, and who has helped.
- Help students to stay organized and keep on top of their assignments. They never have to remember to save their work because in Google docs its automatically save.

# USING GOOGLE DOCS IN THE CLASSROOM

The following are some interesting ways of using Google Docs in classroom:

- **Promote group collaboration** and creativity by having students record their group projects together in a single doc.
- **Keep track of grades**, attendance, or any other data you can think of using an easily accessible, always available spreadsheet.
- **Facilitate writing** as a process by encouraging students to write in a document shared with you. You can check up on their work at any time, provide insight and help using the comments feature, and understand better each student's strengths.

(Source: [http://electronicportfolios.com/google/UsingGoogleDocsintheclassroom.pdf\)](http://electronicportfolios.com/google/UsingGoogleDocsintheclassroom.pdf))

# USING GOOGLE DOCS IN THE CLASSROOM

The following are some interesting ways of using Google Docs in classroom:

- **Encourage collaborative presentation skills** by asking your students to work together on a shared presentation, and then present it to the class.
- **Collaborate on a document with fellow teachers** to help you all track the status and success of students you share.
- **Maintain, update and share lesson plans** over time in a single document.
- **Track and organize cumulative project data** in a single spreadsheet, accessible to any collaborator at any time

(Source: [http://electronicportfolios.com/google/UsingGoogleDocsintheclassroom.pdf\)](http://electronicportfolios.com/google/UsingGoogleDocsintheclassroom.pdf))

# EVERNOTE

- Evernote is a useful Web 2.0 tools for individuals in every situation. It allows individuals to capture pictures of almost anything they wish to remember.
- In a few quick short steps, pictures can be saved into Evernote, organized, and given a brief short description making the picture easily accessible in the future.
- This application is unique in a number of ways.
- Unlike any other web application, it is not linear.
- In other words, when using this application you are able to add text or information, pictures, videos and links just as you can with any other web application leaving plenty of room for creativity in this area alone.

• Students, teachers and lecturers greatly benefit from Evernote for a variety of different reason specific for their different environments and situations as follows:

#### **Students**

• Students in all different educational levels and backgrounds can use Evernote to organize their educational priorities. Evernote can help students keep track of their notes, research, homework, tests, quizzes, and anything else that is school related. It would be great to never have to worry about losing those important assignments.

#### **Teachers**

• Evernote can make the duties of teaching more organized, easy, and accessible by being able to capture pictures of lessons on a white board, pictures of lessons and activities, pictures of field trips, and much more. Teachers in all levels can benefit from Evernote.

• They can use Evernote in a variety of different situations. Evernote allows them to take a picture of the video itself, the title, or the link to the video.

• After they photograph the video they can save, organize, and give a brief explanation about the video in Evernote. They can then access and remember the educational video at anytime.

Evernote makes the stressful life of a student a bit easier by enabling the student to not have to worry about losing important papers, other written assignments, or class notes. It can organize them by class, which also makes it easy for future reference when the student goes to study for an exam over the material.

Also, because Evernote is on the Internet, a student can easily access their information when they are on the go from their cell phone or from anywhere on any computer with an Internet connection.

(Source:https://wiki.itap.purdue.edu/display/Social/How+Evernote+Can+Be+Us ed+in +Educational+and+Learning+Environments).

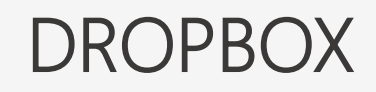

- Dropbox is a simple online virtual storage utility that allows you to make your files accessible from almost anywhere.
- Designed for those who are tired of e-mailing files to themselves and carrying around flash drives,
- Dropbox looks to revolutionize the way you store and share files.

The following are some benefits of using Dropbox suggested by Chris Clark (2010):

- Access it anywhere.
- Use it on multiple devices (eg. laptop, tablet, or smartphone).
- Works across platforms sync up a to-do list from a Windows machine and modify it on a Blackberry, Mac, Linux, iPhone, or Android device.
- The app is optional If the computer in your classroom that doesn't have Dropbox installed, you simply access your files from a browser.
- Sharing –Set up a folder to be accessible by a specific set of Dropbox accounts.

The following are some benefits of using Dropbox suggested by Chris Clark (2010):

- Make items public anything in "Public" folder is available to the world.
- Back up essential files everything save in a Dropbox folder is automatically copied, not only to "the cloud" but also to other devices connected to your account.
- Keep files in sync always have your most recent to-do list or folder of browser bookmarks.
- Fewer things to forget become less reliant on that USB flash drive or portable hard drive.
- History an account maintains 30 days of "undo", allowing you to return to last draft preparation notes if you are accidentally deleted that awesome anecdote.
- Keep costs low –No fee for 2 GB of space. If need more space, it available with the reasonable and low fee.

According to Ryan Battles (2011), Dropbox can be used in the following ways:

- **Free backup**: Save any files in Dropbox and it will instantly have secure backup to Dropbox's servers.
- **Restoring Previous Versions**: Anything in the Dropbox folder can be restored to a previous version, even deleted file.
- **Public File Sharing**: Easily send large attachment to others without using email and worries about the file size. Upload the file to Dropbox and use the built-in public link tool to simply send a link to the recipient, where they can download the file at their convenience.
- **Collaborating with Others:** Helps to have access to the same files and share a folder via Dropbox.
- **Instant Mobile Viewing**: Store all documents within Dropbox, and use the Dropbox App to download them whenever you need to view it.

**Part of teaching is collaboration. Teachers need to communicate with peers, administrators, and students.**

- **VOICETHREAD**
- **WALLWISHER**
- **WIKISPACES**
- **GOOGLE DOCS**
- **TWIDDLA**
- **SYNC.IN**
- **TYPEWITH.ME**

## VoiceThread

- VoiceThread is an Internet-based application that allows users to create a shared presentation as a media album that visitors can asynchronously comment on either by text, voice, or video.
- The presentation can include any form of digital media, including images, audio, video, and text.
- The resulting output of this combination of the digital presentation and accumulated viewer comments is called a "VoiceThread."
- Completed VoiceThreads can then be shared on the VoiceThread site or embedded into Web pages or blogs.
- They can also be exported for offline consumption running from a computer hard drive, a DVD, a video-enabled MP3 player, or a mobile phone.

## BENEFITS OF USING VOICETHREAD

- 1. Simple and easy.
- 2. Focus on the content instead of the tool; can serve as a form of free writing.
- 3. Requires simple hardware and minimal memory requirements, minimal tech- barrier.
- 4. Encourages collaborative storytelling.
- 5. Ability to use powerful images one or many.
- 6. Users can zoom in to see the details and out to see the big picture.
- 7. Ability to add text.

## BENEFITS OF USING VOICETHREAD

- 8. Easy to capture voices.
- 9. Inspires ongoing conversation about each image.
- 10. Build fluency, precision and voice in second language.
- 11. New dimension for creative analysis of historical photographs, maps and artifacts.
- 12. Ability to give and receive feedback from peers, teachers, parents and other relatives, local and global community.
- 13. Can be used "as a storytelling tool, a deep thinking tool, a research tool, an expository communication tool, and even an assessment tool".
- 14. Allows for differentiation to accommodate different learning needs and styles.
- 15. Allows teachers to integrate digital collaboration into the curriculum.

## USAGE IN TEACHING AND LEARNING OF VOICETHREAD

- 1. Create or select images to accompany original poetry, poetic devices or research.
- 2. Record personal, family or community history, historic events or an oral history project, documentaries or essays.
- 3. Share oral reports about research through digital story.
- 4. Opportunity for students to develop interview skills.
- 5. Build confidence with peers.
- 6. Asking open ended questions.
- 7. Providing interviewee time to elaborate.
- 8. Follow up questions.
- 9. Develop editing skills eliminate errors and pauses.
- 10. Collaborate with someone in another location.
- 11. Illustrated booktalks.
- 12. Students record thoughts while previewing document or draft comments.
- 13. Exploring science materials to demonstrate their use in labs, innovation and space exploration.

## WALLWISHER

• Wallwisher is a collaborative tool that lets students be prosumers rather consumers (Sharon Tonner 2011).

• Wallwisher is an Internet application that allows students to post their thoughts on a common topic using electronic sticky notes on a shared digital wall.

• Students can type a maximum of 160 characters per electronic sticky note that can incorporate an image, audio or video using the appropriate web address link *(*Sharon Tonner 2011*).*

• Wallwisher can be also used for personal note taking, to-do lists, feedback collection, etc.

• Best of all, there is no signup needed- simply create a wall and start posting (Anon 2011).

## BENEFITS OF USING WALLWISHER

- 1. To allow students to participate in a collaborative conversation.
- 2. To brainstorm an idea.
- 3. To allow students to access discussions and ideas after lectures.
- 4. To provide an interactive area that incorporates text, audio and visual materials.
- 5. To assess students' understandings of a concept formatively.
- 6. To enable students' to summarize their understanding of learning in a limited number of characters.

### BENEFITS OF USING WALLWISHER

- 7. To make lectures/ workshops interactive through students responding using mobile devices that have internet accessibility.
- 8. To allow lecturers to adapt their inputs in response to student feedback.
- 9. To make inputs participatory rather than passive.
- 10. To allow students to contribute synchronously or asynchronously to the learning conversation.
- 11. A wall that allows students to jot down notes for the project as they collect information (allowing others in the group in use the information).
- 12. A wall that offers individual feedback when determining a decision that needs a group vote.
- 13. A wall that tracks the completion status for each group member's task.

### WAYS OF USING WALLWISHER

- *1. Writing Activities*: Wallwisher has a 160 character limit for each comment/post that you leave on the wall. This is in a way a good thing. It allows for short story/collaborative projects, essay plans, note-taking, memos, poems, etc.
- *2. Brainstorming Activities*: This is a great ice breaker for the beginning of class. It is also a great way to post a homework assignment/food for thought for that evening and then discuss it the next day.
- *3. Vocabulary/Grammar Activities*: You could easily use Wallwisher for practicing tenses, definitions, vocabulary matching, or even find a theme and have the students fill the sticky notes with their ideas for the vocabulary theme.
- *4. Speaking Activities*: Wallwisher is a great way to create short speaking activities to help students feel more comfortable in front of a group of people. These activities could be to talk about a photo or video for a few minutes, create a story based upon a number of photos, or even put debate topics on a sticky note for the student to create.
- *5. Notifications*: You could use Wallwisher for orientation information, classroom rules, student profiles, daily/weekly plan, or even fun messages to other students who might be out sick or on trips with their families.

#### **WIKIS**

- Wikis allow asynchronous communication and group collaboration across the Internet.
- Sometimes described as a composition system, a discussion medium, a repository, a mail system, and a tool for collaboration, wikis provide users with both author and editor privileges; the overall organization of contributions can be edited as well as the content itself.
- Wikis are able to incorporate sounds, movies, and pictures; they may prove to be a simple tool to create multimedia presentations and simple digital stories.
- Wikis are often compared to blogs because they are both characterized by easy publishing capabilities. They both started about the same time, about a decade ago, and both offer an easy publishing tool for disseminating information as well as getting feedback to and from the public.
- Early wikis were intended for multiple users to create knowledge repositories, while blogs were intended for writing personal diaries.

## BENEFITS OF WIKIS

- 1. Classroom: Students can use wikis as platforms for collaborative problem solving; group laboratory reports; classroom writing projects; and the creation of a class "textbook." The short, wikis can be used to support any type of collaborative student project.
- 2. Professional Development: Wikis are handy tools for planning workshops or conferences. Trainers can post documents and other resources at the wiki prior to the workshop and have participants create and post their own notes during the event. Later, participants can return to the wiki to further reflect on what they have learned.
- 3. Administrative Uses: Administrators can leverage wikis to allow teachers, technology staff, and others help create and edit policy documents.

## USAGE IN TEACHING AND LEARNING OF WIKIS

- 1. Students can use a wiki to develop research projects, with the wiki serving as ongoing documentation of their work.
- 2. Students can add summaries of their thoughts from the prescribed readings, building a collaborative annotated bibliography on a wiki.
- 3. A wiki can be used for publishing course resources like syllabi and handouts, and students can edit and comment on these directly for all to see.
- 4. Teachers can use wikis as a knowledge base, enabling them to share reflections and thoughts regarding teaching practices, and allowing for versioning and documentation.

## USAGE IN TEACHING AND LEARNING OF WIKIS

- 5. Wikis can be used to map concepts. They are useful for brainstorming, and editing a given wiki topic can produce a linked network of resources.
- 6. A wiki can be used as a presentation tool in place of conventional software, and students are able to directly comment on and revise the presentation content.
- 7. Wikis are tools for group authoring. Often group members collaborate on a document by emailing to each member of the group a file that each person edits on their computer, and some attempt is then made to coordinate the edits so that everyone's work is equally represented; using a wiki pulls the group members together and enables them to build and edit the document on a single, central wiki page.

## OneNote in Education

#### • <http://onenoteforteachers.com/en-US/teachers/>

With Microsoft OneNote, teachers can create notebooks that help them stay organized, deliver curriculum, and collaborate with students and colleagues.

#### • <http://onenoteforteachers.com/en-US/students/>

With Microsoft OneNote, students can create digital notebooks that help them take amazing notes, work with friends, and finish homework faster.

#### • <http://onenoteforteachers.com/en-US/administrators/>

With Microsoft OneNote, administrators can cultivate and manage educator collaboration. An entire school or district can use OneNote for staff meetings, professional development, and more.

- With Microsoft OneNote, teachers can create notebooks that help them stay organized, deliver curriculum, and collaborate with students and colleagues.
- http://onenoteforteachers.com/en-

[US/Guides/Collaborating%20in%20the%20classroom%20with%20the%20OneN](http://onenoteforteachers.com/en-US/Guides/Collaborating in the classroom with the OneNote Class Notebook Creator) ote%20Class%20Notebook%20Creator

- Cultivate & manage educator collaboration
- OneNote Staff Notebooks have a personal workspace for every staff member or teacher, a content library for shared information, and a collaboration space for everyone to work together, all within one powerful notebook.
- <https://www.onenote.com/staffnotebookedu>
- http://onenoteineducation.com/en-

[US/Guides/Collaborating%20with%20the%20OneNote%20Staff%20Noteboo](http://onenoteineducation.com/en-US/Guides/Collaborating with the OneNote Staff Notebook for Education) k%20for%20Education

- Web 2.0 Sharing Tools A Quick Guide MOHAMED AMIN EMBI
- Web 2.0 Collaboration Tools A Quick Guide MOHAMED AMIN EMBI
- <http://edjudo.com/web-2-0-teaching-tools-links>
- <http://web2014.discoveryeducation.com/web20tools.cfm>
- <http://oedb.org/ilibrarian/101-web-20-teaching-tools/>